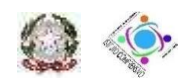

#### **Ministero dell'Istruzione, dell'Università e della Ricerca**

**ISTITUTO COMPRENSIVO STATALE "DE FILIPPO - DE RUGGIERO"** Via Vittorio Veneto - 80031 - Brusciano (NA) – Tel./Fax: 081/8862604 E-mail: NAIC8EK00N@istruzione.it – Postacertificata: NAIC8EK00N@pec.istruzione.it Sito web: http://www.icdefilippoderuggiero.edu.it/ Cod. fis.: 9204459063

## **Procedura per l'accreditamento alla piattaforma Cisco Webex Meetings come integrazione alla classe virtuale già presente nel portale PADLET**

La seguente procedura serve esclusivamente per l'accesso al portale **Cisco Webex Meetings** per le sessioni di "WebSchool" dell'Istituto Comprensivo "De Flippo – De Ruggiero" di Brusciano (NA).

Come illustrato nella figura 1 bisogna scaricare l'App per Pc dall'indirizzo che trovi sul portale dell'Istituto Comprensivo "De Flippo – De Ruggiero".

Attenzione questa procedura è stata realizzata con Mozilla.

### **Figura 1**

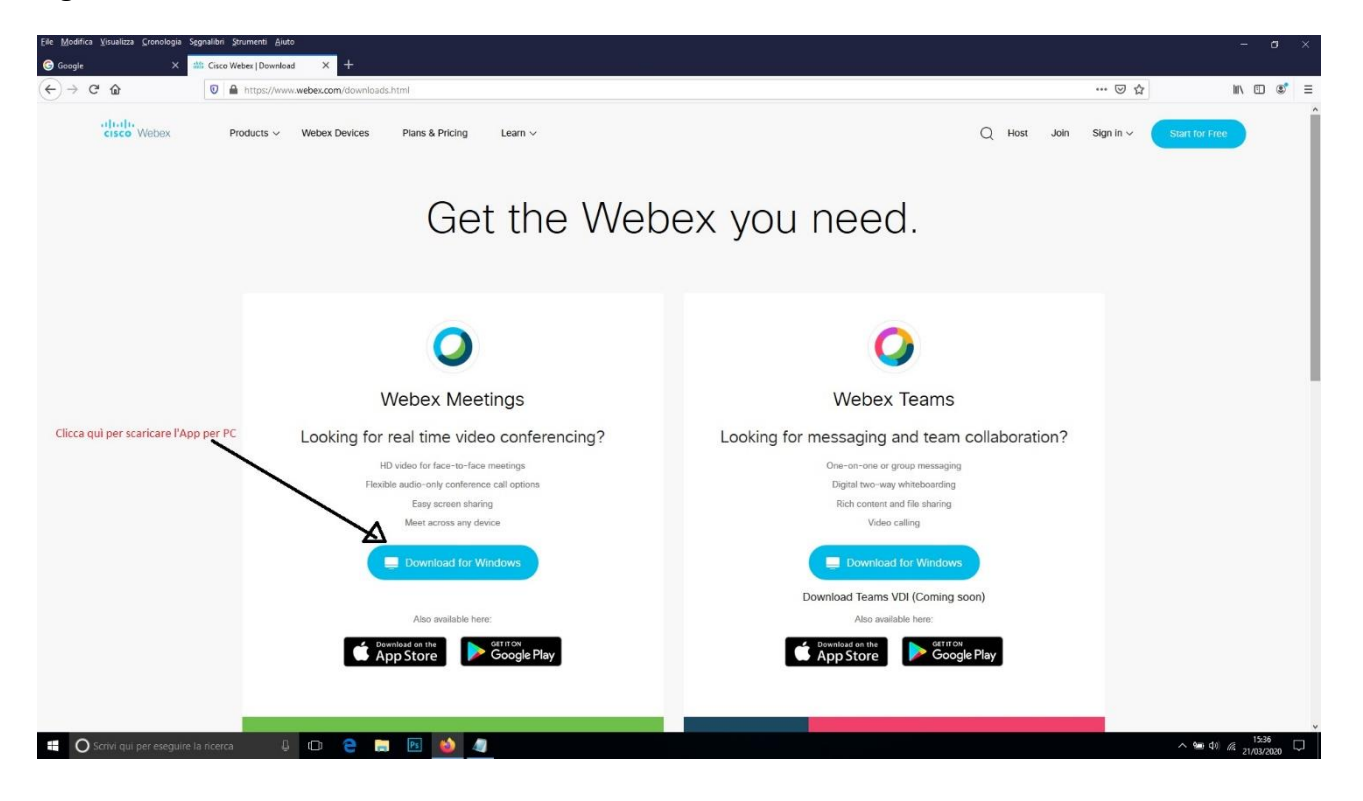

## Come illustrato nella figura 2 bisogna fare Click con il mouse sul pulsante (Salva File)

### **Figura 2**

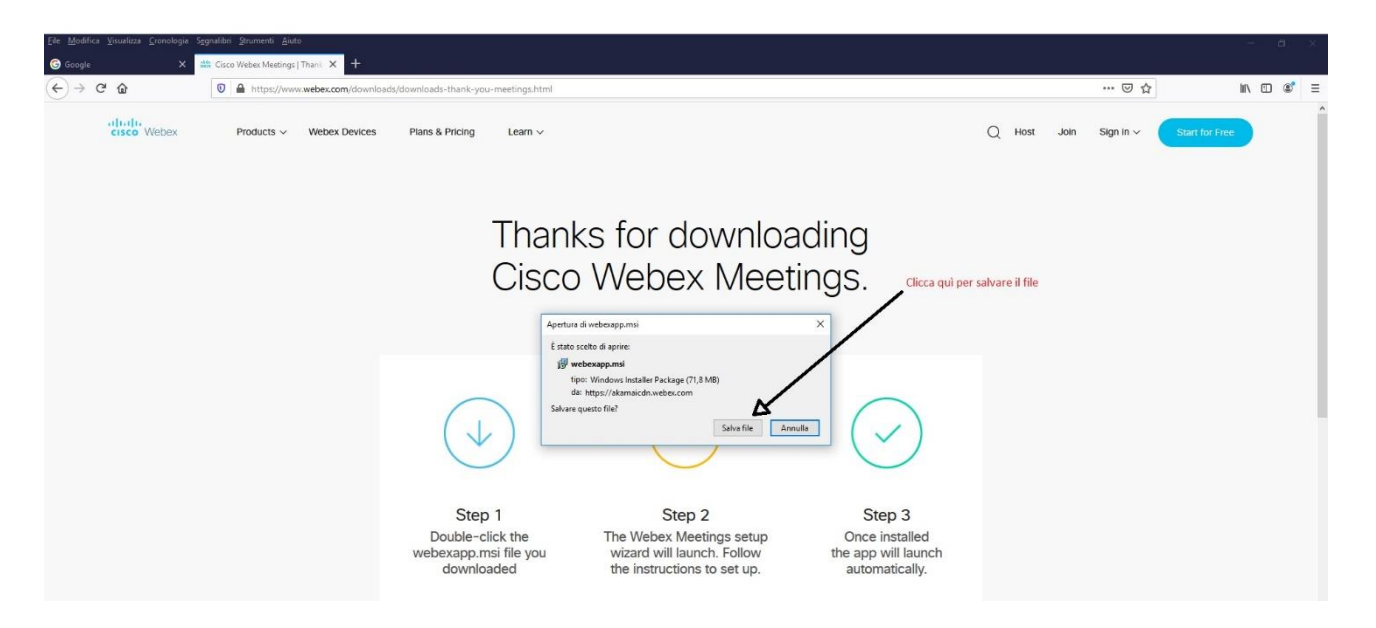

Come illustrato nella figura 3 bisogna installare l'App sul proprio Pc

# **Figura 3**

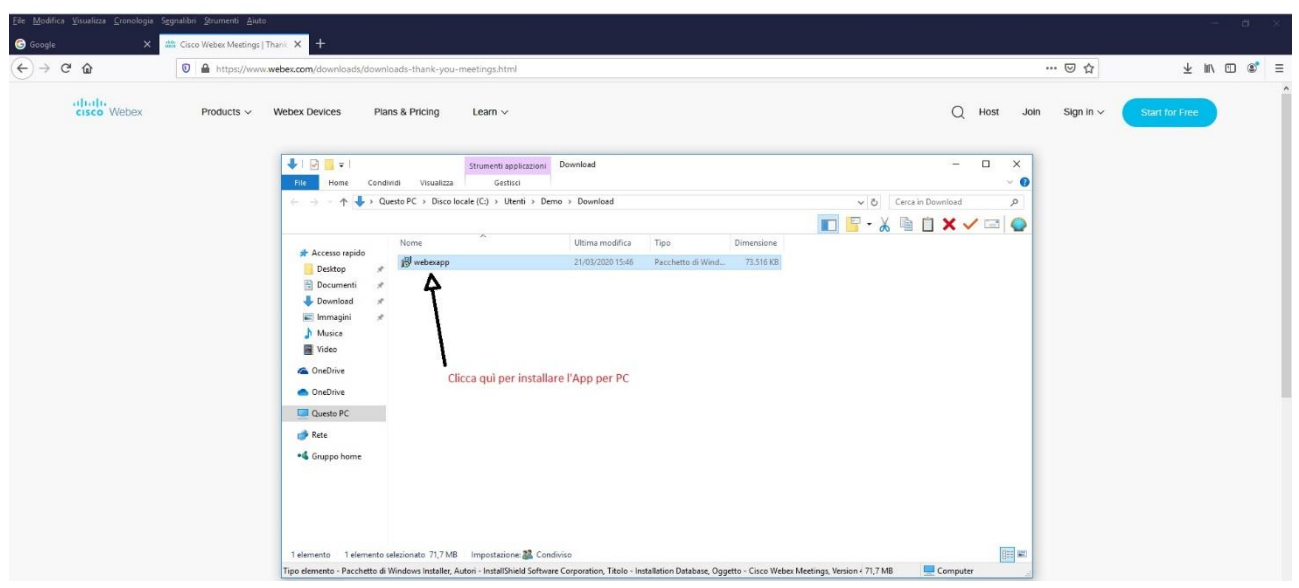

Come illustrato nella figura 4 bisogna dopo aver installato l'App sul proprio Pc fare doppio click con il mouse per mandarla in esecuzione.

### **Figura 4**

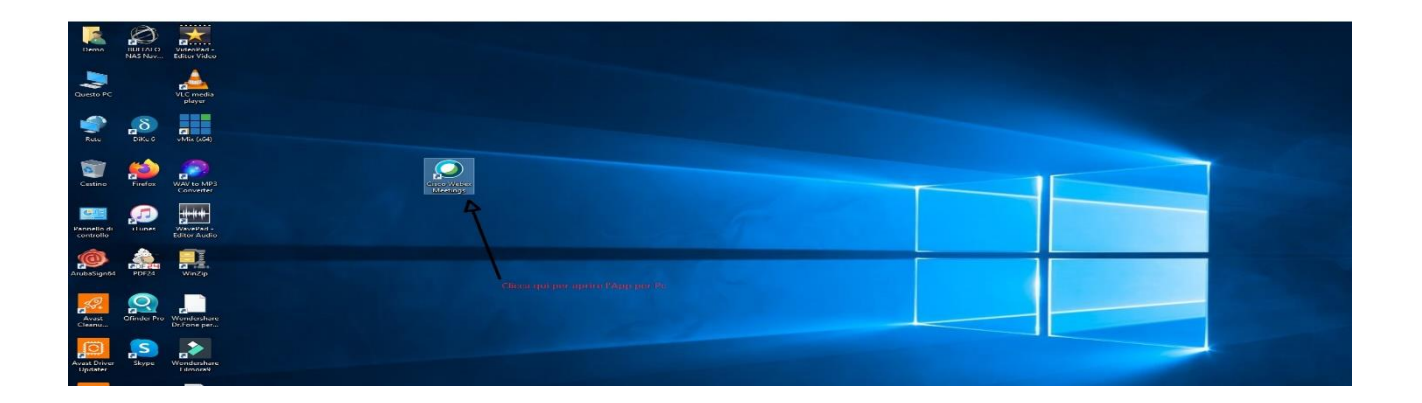

Come illustrato nella figura 5 bisogna utilizzare l'App come ospite.

### **Figura 5**

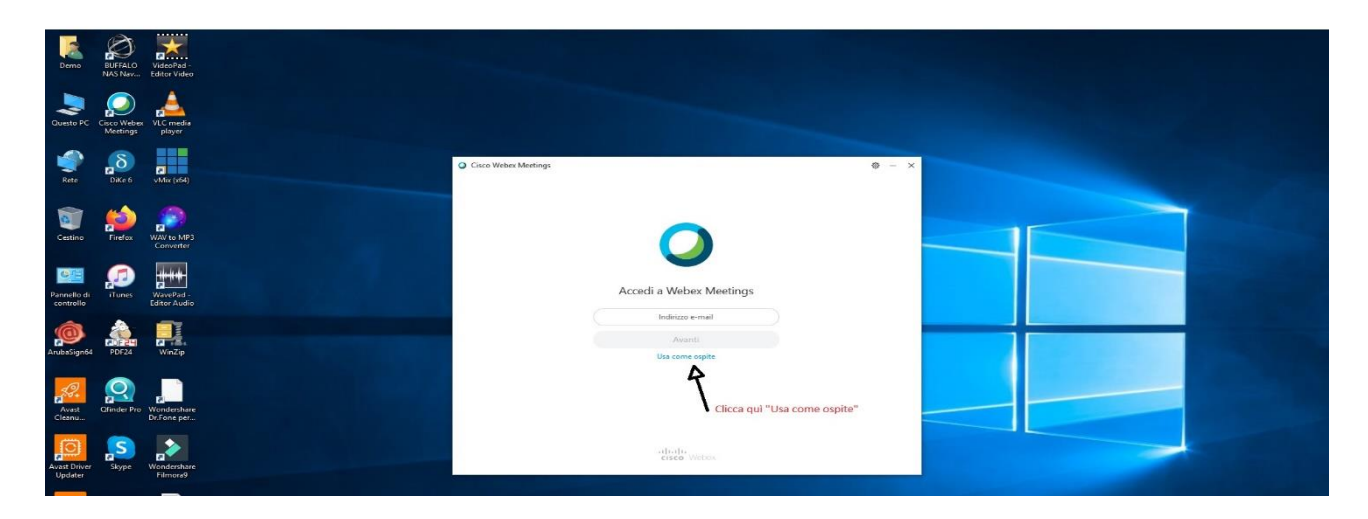

Come illustrato nella figura 6 bisogna inserire i propri dati per l'accesso che sono: nome e cognome dell'alunno la e-mail e fare click su "continua come ospite".

# **Figura 6**

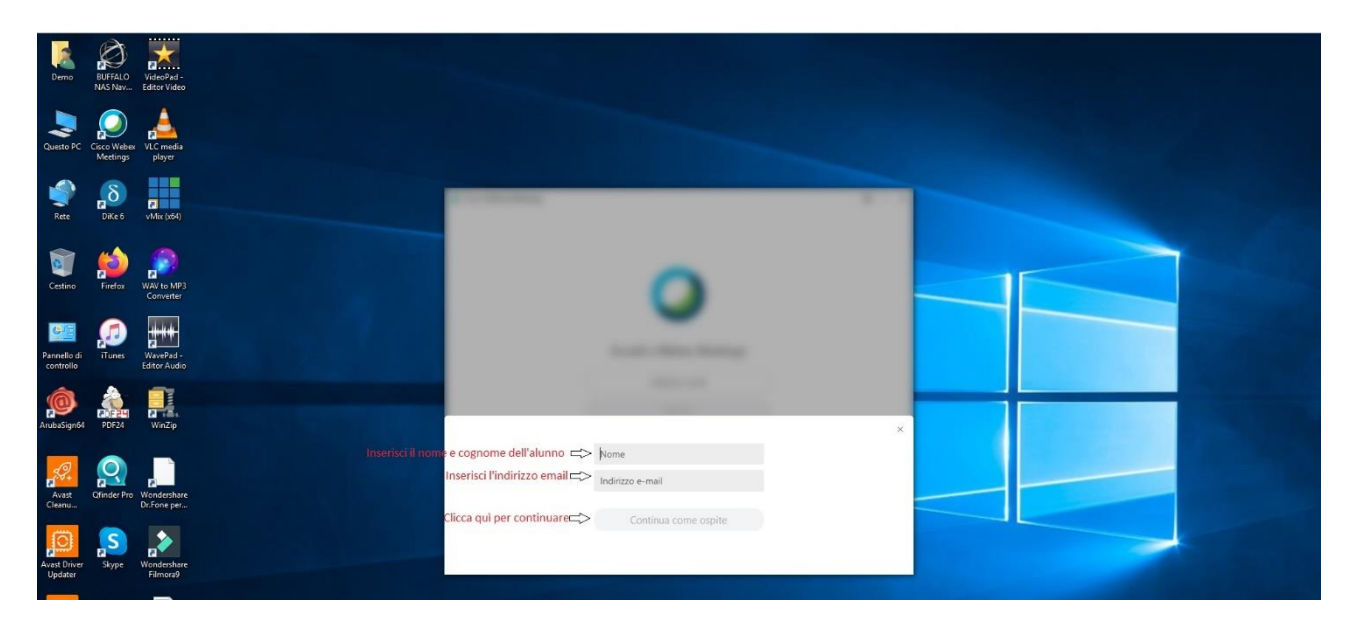

Come illustrato nella figura 7 bisogna inserire il codice che il Docente ha comunicato nella classe virtuale sul portale PADLET.

## **Figura 7**

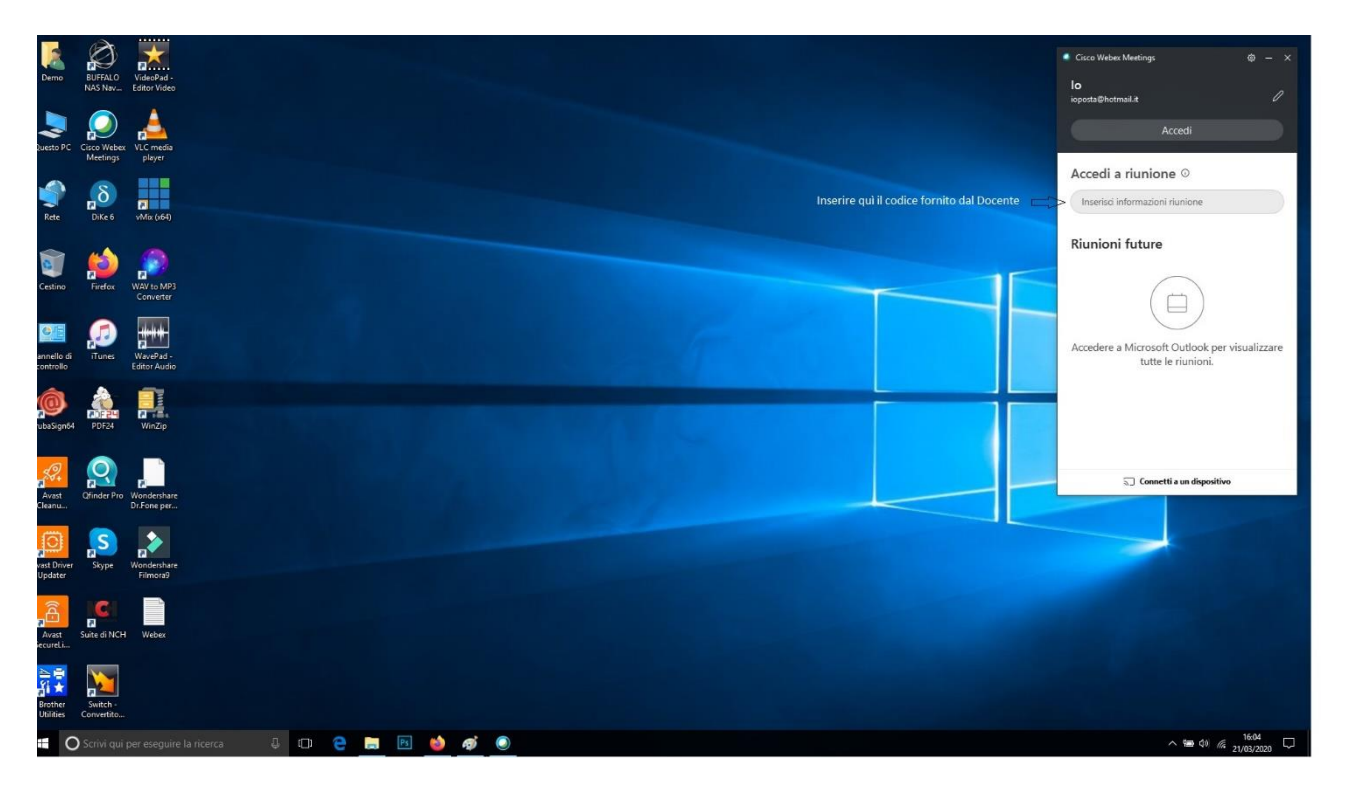